## Руководство по эксплуатации

# и настройке

## Блок сопряжения BAS-IP VIZIT

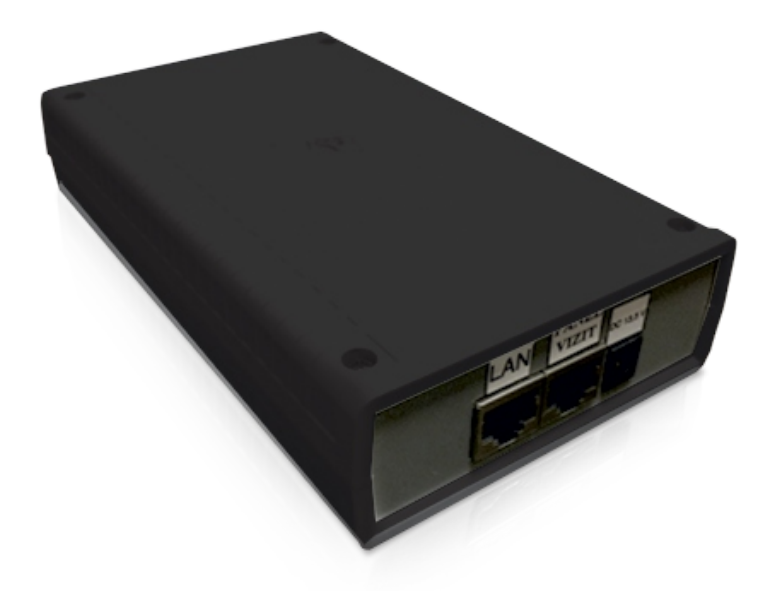

**BAS IP**

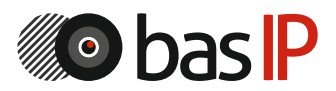

Revision 01

# Содержание

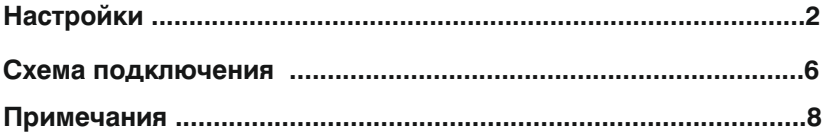

## **Настройка**

Перед установкой, Вам необходимо запрограммировать адаптер BAS-IP VIZIT Для этого установите на компьютере программное обеспечение «VillaDoor».

1. Подключите вызывную панель к компьютеру с помощью сети.

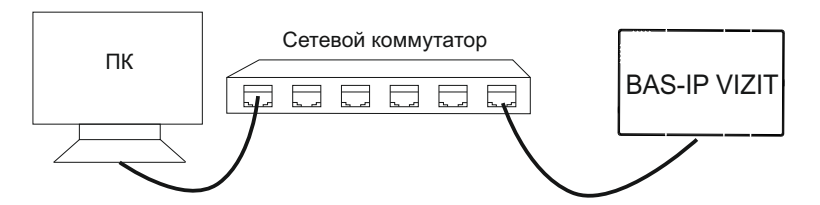

2. Запустите ПО «VillaDoor» для ввода следующих сетевых и адресных настроек:

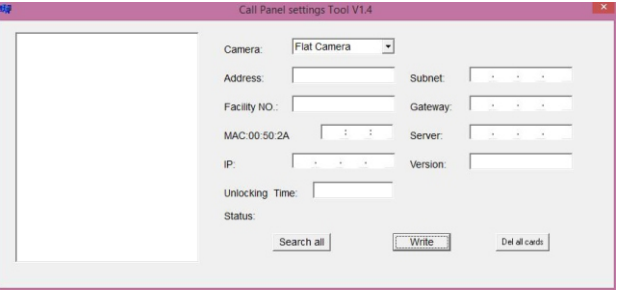

сопряжения BAS-IP VIZIT. 2. Нажмите кнопку «Search all», после чего слева в окне, отобразится блок

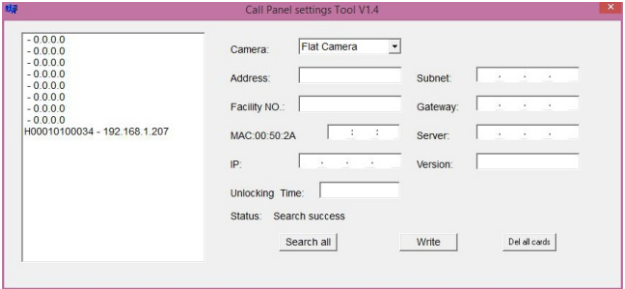

4. Слева в окне, выберите в списке адаптер BAS-IP VIZIT дя просмотра подробной информации, как показано ниже.

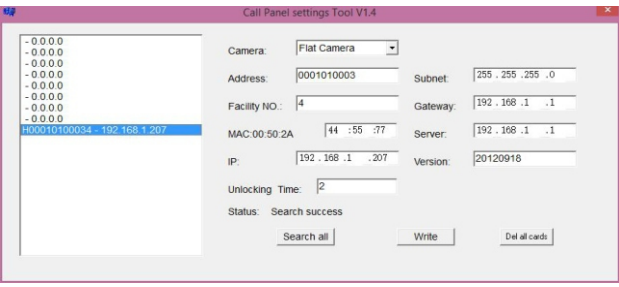

Camera: устанавливается режим работы панели. Режим «Flat Camera» – выбирается для работы адаптера BAS-IP VIZIT в качестве индивидуальной панели, которая будет совершать вызовы на внутренние мониторы.

Address: устанавливается логический адрес по которому адаптер BAS-IP VIZIT будет совершать вызов. Этот адрес должен совпадать с логическим адресом внутреннего монитора, на котором необходимо принимать вызов с данной устройства. Логический адрес состоит из 10 цифр: 4 цифры номера здания, 2 цифры номера парадного, 4 цифры номера квартиры(2 цифры - номер этажа, 2 - номера комнаты). Например, логический адрес 0001020304 расшифровывается как: 0001 – номер здания (Дом), 02 – номер парадного (Подъезд), 0304 - номер квартиры. Другими словами, адаптер BAS-IP VIZIT с установленным логическим адресом 0001020304 – будет совершать вызов на внутренний монитор у которого в настройках адреса стоят значения: Дом = 1, Парадное = 2, Этаж = 3 и Квартира = 4

Facility No: устанавливается порядковый номер вызывной панели или адаптера BAS-IP VIZIT, который может быть задан в пределах от 0 до 9. При установке значения «0» – устройство будет являться первым, при значении «1» – вторым, при значении «2» – третьим, при значении «3» – четвертым, и так далее до «9».

-3-

IP: устанавливается IP адрес устройства, который должен быть уникальным, то есть последняя цифра (три цифры) не должны совпадать ни с каким другим адресом остального оборудования в локальной сети.

Unlocking Time: устанавливается время открытия двери (замка) в секундах, значение должно быть установлено в пределах от 1 до 3 секунд.

Subnet: устанавливается маска подсети. Как правило маска используемая по умолчанию 255.255.255.0, и нет необходимости изменять ее значения на другие.

Gateway: устанавливается IP адрес шлюза, который должен быть установлен из того же диапазона сети что и сам IP адрес вызывной панели (первые три

группы цифр должны совпадать).

Server: задается IP адрес ПК с установленным ПО «Management Software».

Version: информация о версии ПО установленного в адаптере BAS-IP VIZIT.

#### **С 01.09.2015, выпускается новая ревизия блока сопряжения BAS-IP VIZIT. Настройка новой ревизии производится в соответствии с настройкой индивидуальной вызывной панели v3.**

Для конфигурирования настроек блока сопряжения, зайдите в WEB-интерфейс по IP-адресу принадлежащему адаптеру, введя его в адресной строке браузера. В окне авторизации, Вам будет предложено ввести логин и пароль. По умолчанию Имя пользователя: **admin**; Пароль: **123456**. **Для поиска IP-адреса адаптера, Вам нужно скачать ПО «UpgradeTool», запустить его и нажать кнопку «Search». В окне программы появятся IP-адреса устройств BAS-IP, подключенных к сети.**

1. Настройки сети:

Выберите пункт «Сеть» для конфигурации сетевых настроек:

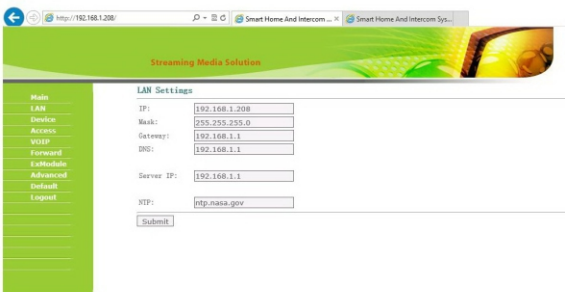

IP: должен быть из того же диапазона сети что и мониторы Маска: Маска по умолчанию 255.255.255.0 Шлюз: Адрес шлюза в используемой сети DNS: Адрес используемой Системы Доменных Имен IP сервера: Сервер с установленным «Management Software» NTP: адрес сервера синхронизации времени Блок сопряжения, внутренние мониторы должны работать в одной локальной сети. Если для связи между ними использовать разные локальные сети или Интернет, тогда связь между ними будет осуществляться по SIP протоколу и для этого необходим SIP-сервер (локальный или в сети Интернет).

#### 2. Настройки устройства:

Выберите пункт «Устройство» для доступа к конфигурации логического адреса:

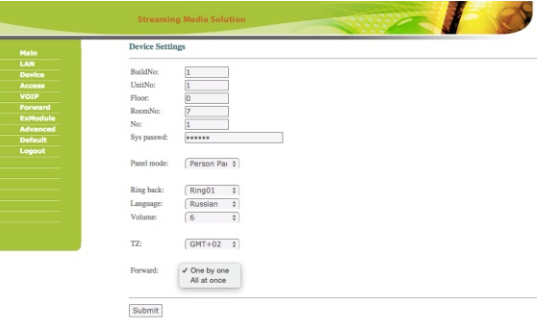

Номер здания, парадного, этажа и квартиры должен соответствовать тому монитору, на который будет поступать входящий вызов от данного блока сопряжения.

№ панели: Порядковый номер блока сопряжения, который задается от 1 до 10. При установке 1 - это первый адаптер, при установке 2 - второй адаптер и т.д.

Системный пароль: Пароль по умолчанию **123456**.

Режим работы: «Индивидуальная вызывная панель».

Переадресация: «По очереди» или «Все сразу».

### **Схема подключения**

Схема подключения монитора BAS-IP и вызывной панели BAS-IP к координатной линии домофона

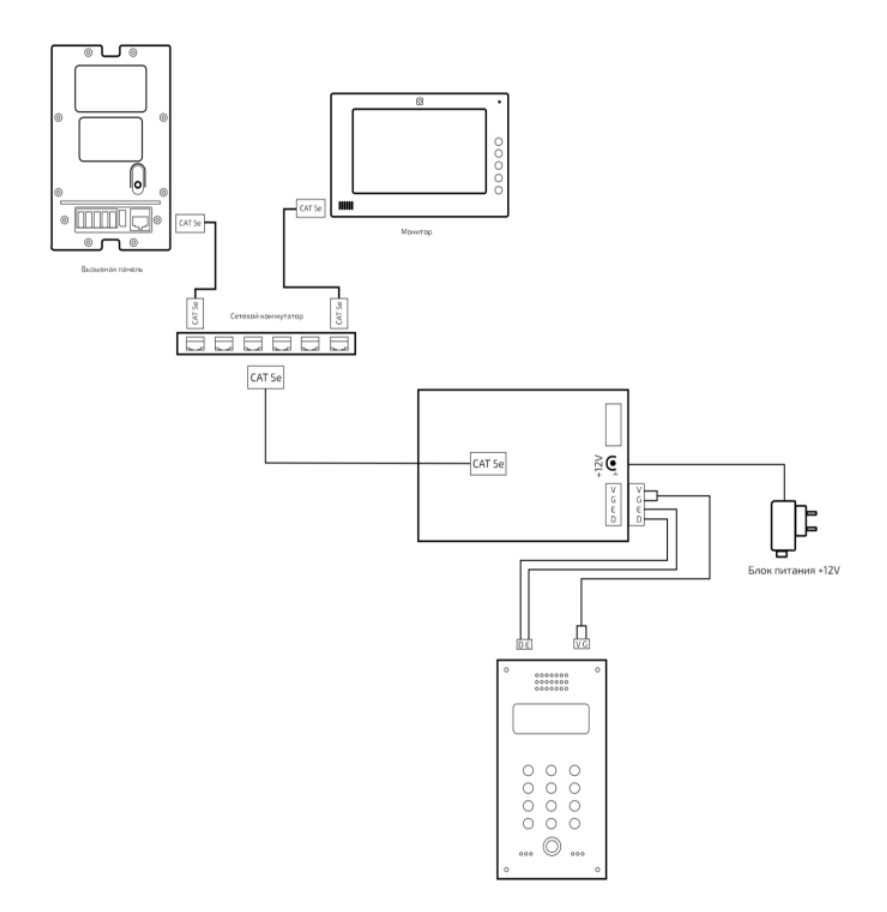

#### Схема подключения монитора BAS-IP и четырехпроводной вызывной панели к координатной линии домофона

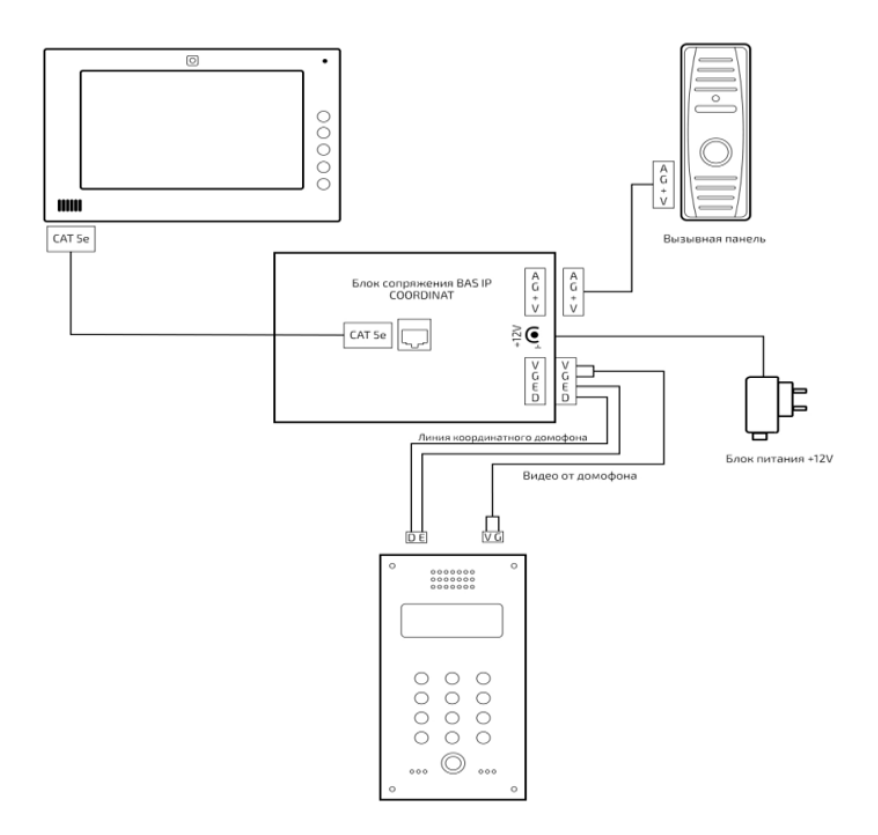

### **Примечания**

#### **Техническое обслуживание устройств**

1. Держите устройство в чистоте и используйте для его очистки от пыли мягкую сухую ткань.

2. Во время очистки устройства, пожалуйста, отключите питание.

3. Если устройство очень загрязненное, и не может быть очищено сухой тканью, воспользуйтесь мягкой салфеткой, смоченной в разбавленном моющем средстве, а затем протрите его насухо тканью.

4. Для очистки не используйте бензин, растворители или органические растворы, они могут привести к повреждению корпуса и изменению цвета устройства.

#### **Обратите внимание на следующее:**

1. Внимательно ознакомьтесь с данной инструкцией. Обязательно сохраните ее для дальнейшего использования.

2. Используйте только блок питания, поставляемый в комплекте, а также удостоверьтесь, что Ваша сеть питания соответствует перечисленным техническим параметрам, предназначенным для блока питания. Если Вы не уверены проконсультируйтесь у Вашего продавца или у местной электроэнергетической компании.

3. Не допускайте сильных ударов и падения устройств. Если блок питания получил повреждения, немедленно обратитесь в авторизованный сервисный центр.

4. Устройство должно надежно устанавливаться и закрепляться, не допускается эксплуатация в агрессивных средах. Место установки должно быть выбрано вдали от электромагнитных полей.

5. Не используйте для очистки поверхности химические вещества, применяйте только мягкую, чистую и сухую ткань.

6. Не устанавливайте для работы с неподходящим оборудованием.

7. Вызывная панель должна работать только с определенными,

установленными инструкцией моделями, и не должна подключаться к другим устройствам не нашего производства.

8. Не разбирайте самостоятельно устройство. В случае необходимости ремонта, пожалуйста, свяжитесь с продавцом или авторизованым сервисным центром.